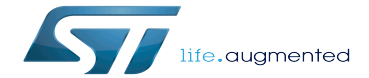

Power overview

Power overview

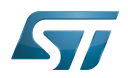

A quality version of this page, approved on 1 December 2020, was based off this revision.

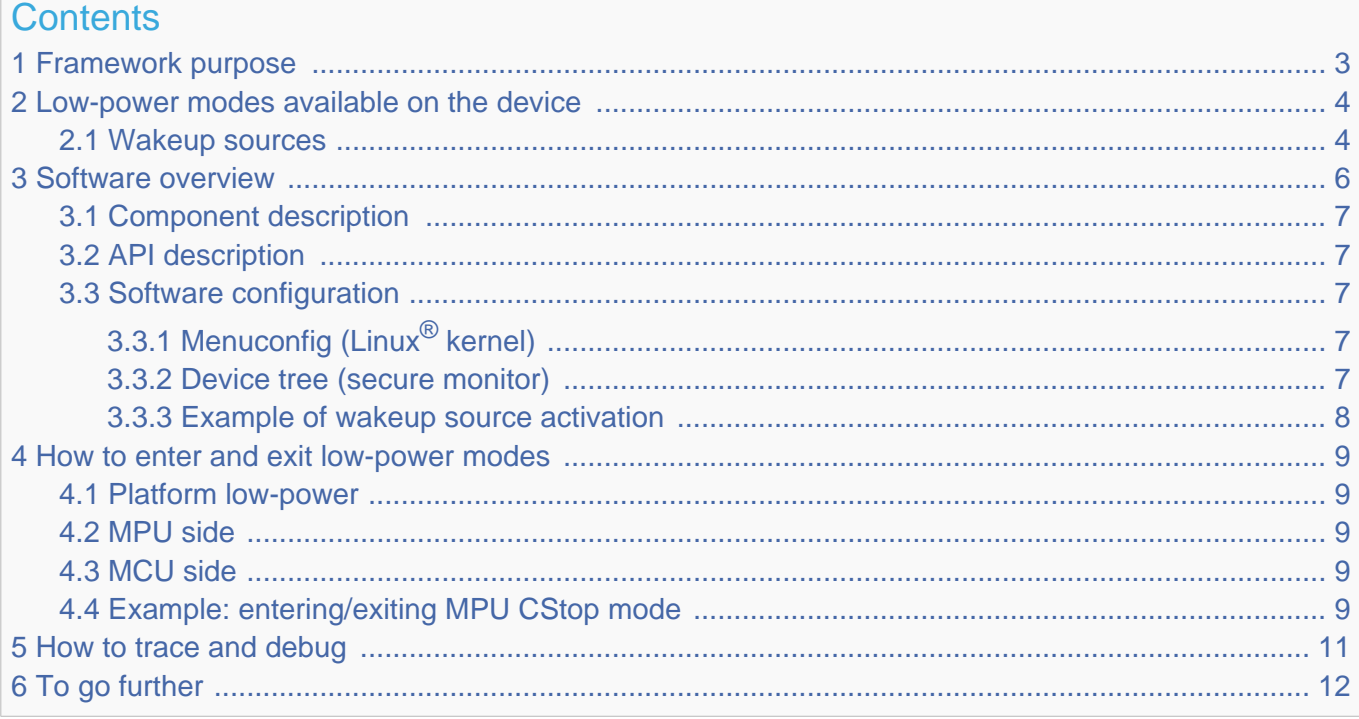

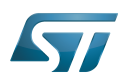

# <span id="page-2-0"></span>Framework purpose 1

The purpose of this article is to explain how to handle the STM32MP15x low-power modes:

- $\bullet$ Low-power modes available on the device
- Linux software overview
- How to enter and exit the low-power modes on  $Arm^@$  Cortex $^@$ -A7 core
- How to enter a platform low-power mode

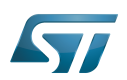

# <span id="page-3-0"></span>Low-power modes available on the device 2

Refer to [STM32MP15 reference manuals](https://wiki.st.com/stm32mpu/wiki/STM32MP15_resources#Reference_manuals) for the full description of low-power modes.

The [AN5109 low-power application note](https://wiki.st.com/stm32mpu/wiki/STM32MP15_resources#AN5109) also gives much more information on these modes, including:

- the detailed description of the operating modes,
- the low-power mode entry and exit sequences,  $\bullet$
- $\bullet$ the low-power mode control registers.

The modes are handled by the [RCC](https://wiki.st.com/stm32mpu/wiki/RCC_internal_peripheral) and the [PWR](https://wiki.st.com/stm32mpu/wiki/PWR_internal_peripheral) peripherals.

The table below summarizes the device hardware states corresponding to each low-power mode.

The term "subsystem" either refers to Arm<sup>®</sup> Cortex<sup>®</sup>-A7 (also called MPU) or to Arm<sup>®</sup> Cortex<sup>®</sup>-M4 (also called MCU). A mode prefixed by 'C' corresponds to a subsystem mode.

A platform mode is the combination of MPU and MCU modes.

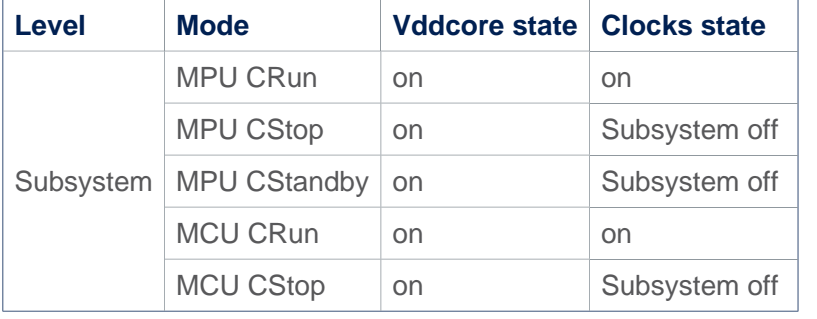

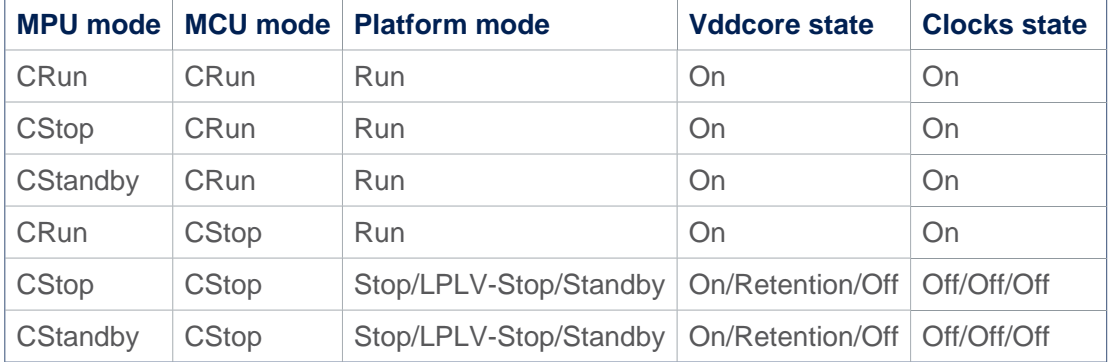

## <span id="page-3-1"></span>Wakeup sources 2.1

The above modes are exited due to a wakeup event.

Again, the [AN5109 low-power application note](https://wiki.st.com/stm32mpu/wiki/STM32MP15_resources#AN5109) details, among other things, the wakeup sources, the software mechanism that ensures the consistency between the low-power mode and the activated wakeup source, and the low-power mode exit sequence.

The following table gives the list of wakeup sources available in each mode.

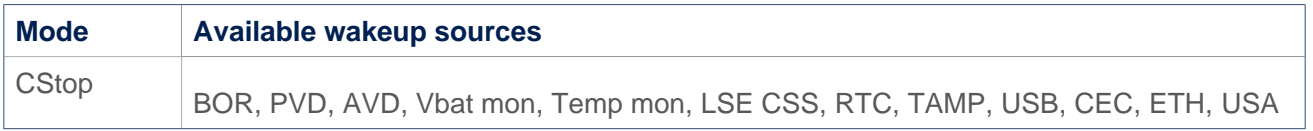

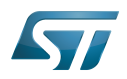

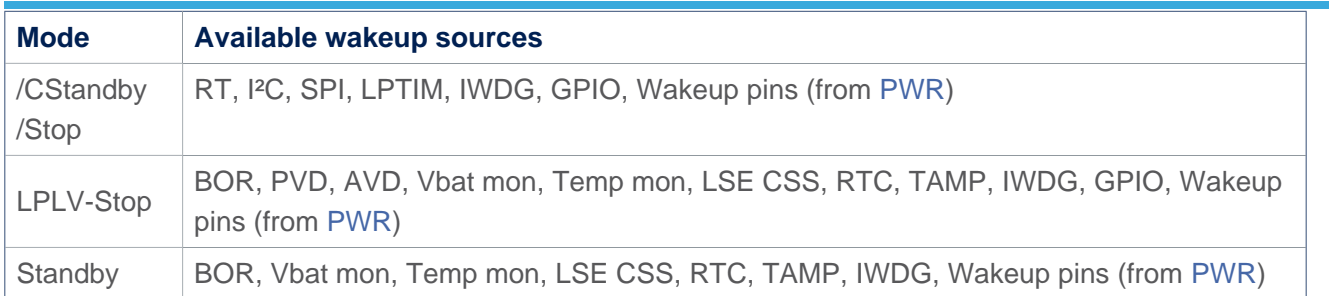

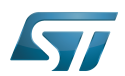

## <span id="page-5-0"></span>Software overview 3

The Linux $<sup>®</sup>$  suspend framework is used to trigger a low-power mode entry/exit sequence.</sup>

Refer to [Documentation/power](https://github.com/STMicroelectronics/linux/blob/v5.10-stm32mp/Documentation/power) for more details.

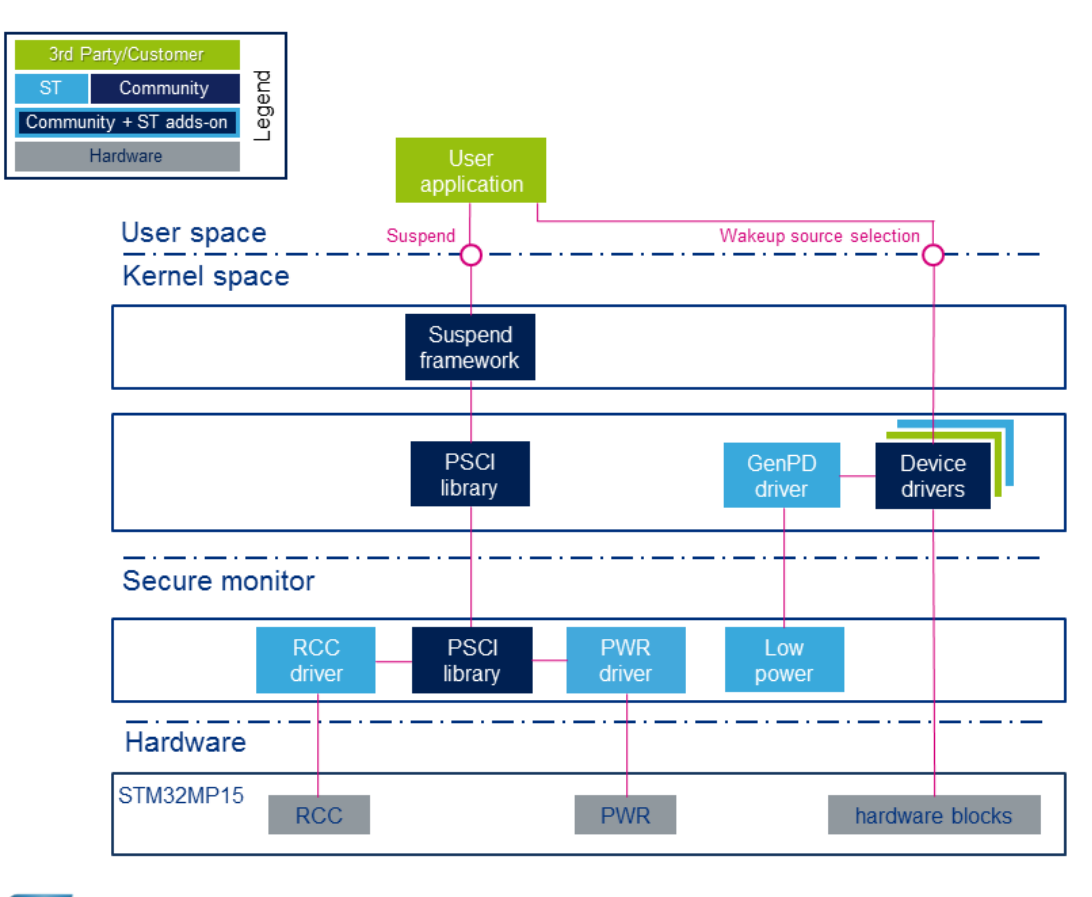

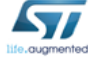

The user application issues a suspend request to the kernel. This request is handled by the suspend Framework, which notifies all the device drivers to prepare for low-power entry. It then calls the PSCI service.

In addition to this centralized suspend process, most of the drivers implement the runtime pm feature. It is used to dynamically disable the resources of the peripherals (clocks and power when applicable) in case of inactivity (see [Documentation/power](https://github.com/STMicroelectronics/linux/blob/v5.10-stm32mp/Documentation/power/runtime_pm.rst) [/runtime\\_pm.rst \)](https://github.com/STMicroelectronics/linux/blob/v5.10-stm32mp/Documentation/power/runtime_pm.rst).

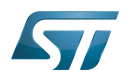

### <span id="page-6-0"></span>Component description 3.1

Kernel components:

- Suspend framework: this framework schedules the overall sequence by stopping all the ongoing tasks
- GenPD driver: this driver is used for low-power mode selection according to the activated wakeup sources.
- PSCI library: this is a set of standardized functions to request a low-power service to the secure monitor  $\bullet$
- RCC driver: this driver handles the circuit non-secure clocks

Secure monitor components:

- PWR driver: this driver is responsible for configuring the low-power mode
- **PSCI library:** this is a set of standardized functions handling the low-power services
- Low power driver: the role of this driver is to choose the low-power mode according to the programmed wakeup source(s)
- RCC driver: this driver handles the circuit secure clocks

## <span id="page-6-1"></span>API description 3.2

The suspend process is triggered from the user space through standard commands.

The system sleep control file is the state file, located under: /sys/power/

Only the 'mem' command is supported:

- The whole system activity is stopped and a low-power mode is entered. The software selects the deepest mode according to the activated wakeup source(s).

Example: **Board \$>** echo mem > /sys/power/state

Further details can be found in [Documentation/power/interface.rst](https://github.com/STMicroelectronics/linux/blob/v5.10-stm32mp/Documentation/power/interface.rst)

STMicroelectronics deliveries propose a default mapping of the low-power modes for each type of board.

Note that this default mapping can be changed thanks to the device tree. Refer to paragraph 3.3.2.

### <span id="page-6-2"></span>Software configuration 3.3

## <span id="page-6-3"></span>Menuconfig (Linux<sup>®</sup> kernel) 3.3.1

The suspend to RAM feature is activated by default in STMicroelectronics deliveries.

It can be deactivated through the kernel menuconfig using Power management options/Suspend to RAM and standby: [Menuconfig or how to configure kernel .](https://wiki.st.com/stm32mpu/wiki/Menuconfig_or_how_to_configure_kernel)

#### <span id="page-6-4"></span>Device tree (secure monitor) 3.3.2

The default system low-power mode mapping can be modified through the secure monitor device tree.

Below an example:

```
 &pwr {
 system_suspend_supported_modes = <
 STM32_PM_CSLEEP_RUN
          STM32<sup>-</sup>PM<sup>-</sup>CSTOP ALLOW STOP
```
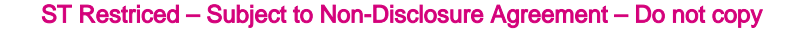

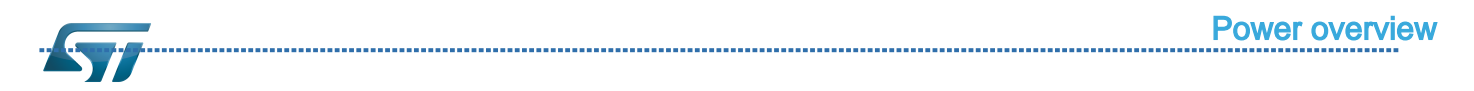

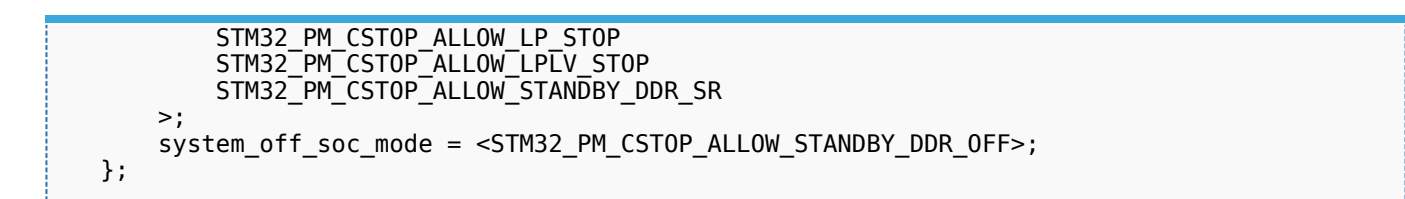

For detailed information on the device tree concept, refer to [Device tree.](https://wiki.st.com/stm32mpu/wiki/Device_tree)

#### <span id="page-7-0"></span>Example of wakeup source activation 3.3.3

The activation of a wakeup source is done in the corresponding driver.

For example, activating UART4 as wakeup source is done thanks to the following commands:

```
Board $> echo enabled > /sys/devices/platform/soc/40010000.serial/tty/ttySTM0/power/wakeup
```

```
Board $> echo enabled > /sys/devices/platform/soc/40010000.serial/power/wakeup
```
It is possible to check the state of each wakeup source (activated or not) by displaying the 'wakeup' attribute.

Note that the software implements a consistency check between the selected wakeup source and the appropriate low-power mode.

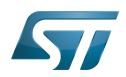

## <span id="page-8-0"></span>How to enter and exit low-power modes 4

### <span id="page-8-1"></span>Platform low-power 4.1

Select the platform allowed modes depending on the required wakeup source.

Activate the wakeup source(s) (peripheral dependent).

Call the low-power mode on both sides (MPU and MCU).

### <span id="page-8-2"></span>MPU side 4.2

Activate the wakeup source(s) (peripheral dependent)

Call the low-power mode by issuing the following command:

echo mem > /sys/power/state

 Note that in Weston configuration the low-power mode is entered upon a 'systemctl suspend' command.

## <span id="page-8-3"></span>MCU side 4.3

Please refer to [Coprocessor power management](https://wiki.st.com/stm32mpu/wiki/Coprocessor_power_management) for Arm<sup>®</sup> Cortex<sup>®</sup>-M4 commands.

## <span id="page-8-4"></span>Example: entering/exiting MPU CStop mode 4.4

Enable at least one wakeup source from table 2.1 in CStop category, for example USART:

```
Board $> echo enabled > /sys/devices/platform/soc/40010000.serial/tty/ttySTM0/power/wakeup
Board $> echo enabled > /sys/devices/platform/soc/40010000.serial/power/wakeup
```
Call the low-power entry:

```
Board $> echo mem > /sys/power/state
```
or for the Weston configuration:

**Board \$>** cat /etc/systemd/sleep.conf [Sleep] SuspendMode= HibernateMode= HybridSleepMode= SuspendState=mem HibernateState=mem HybridSleepState=mem **Board \$>** systemctl suspend

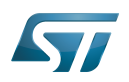

The MPU is now in CStop mode, and can be woken up by sending a character to the console.

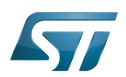

# <span id="page-10-0"></span>How to trace and debug 5

The suspend/resume process execution is logged in the MPU console. It gives useful information on the platform state (sleeping or active).

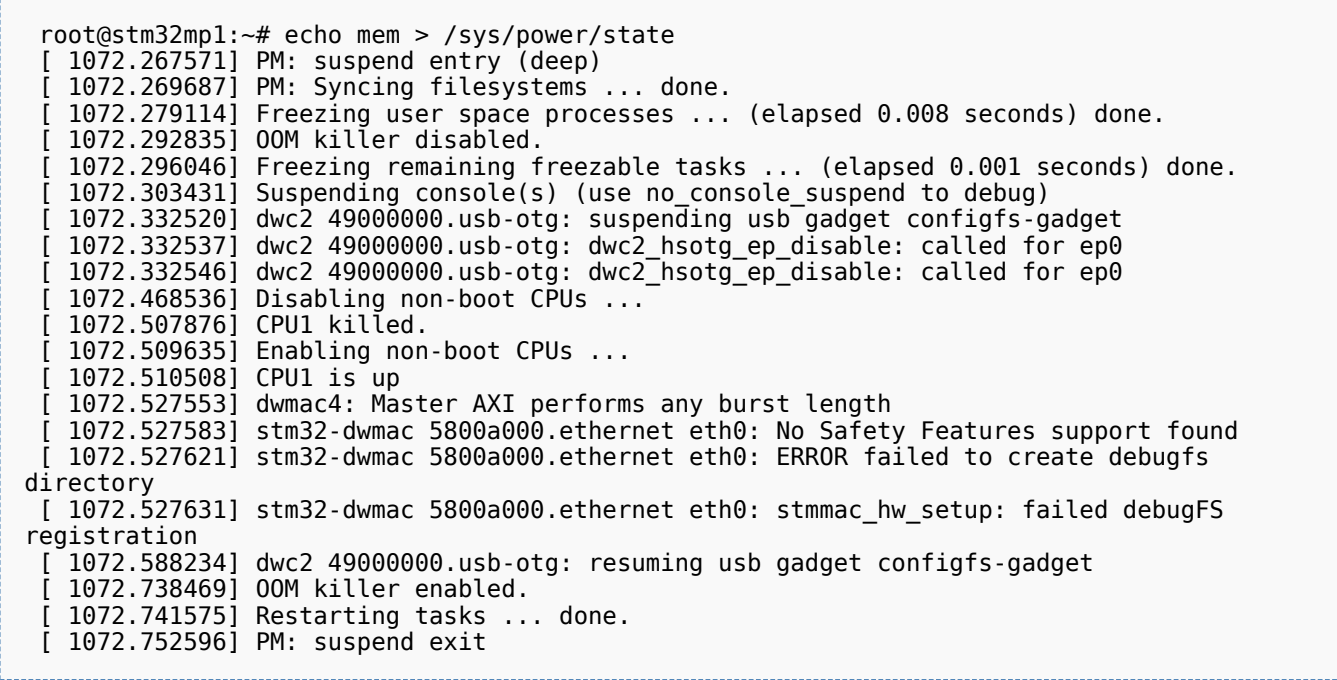

It is also possible to monitor the hardware signals related to the system low-power modes thanks to the [HDP internal peripheral](https://wiki.st.com/stm32mpu/wiki/HDP_internal_peripheral). Please refer to [HDP Linux driver](https://wiki.st.com/stm32mpu/wiki/HDP_Linux_driver) for its configuration.

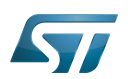

# <span id="page-11-0"></span>To go further 6

Refer to [STM32MP15 reference manuals](https://wiki.st.com/stm32mpu/wiki/STM32MP15_resources#Reference_manuals) for a detailed description of low-power modes and peripheral wakeup sources. The [AN5109 low power application note](https://wiki.st.com/stm32mpu/wiki/STM32MP15_resources#AN5109) gives additional information on the hardware settings used for low-power management.

Universal Synchronous/Asynchronous Receiver/Transmitter